**UCRL-MA-119769**

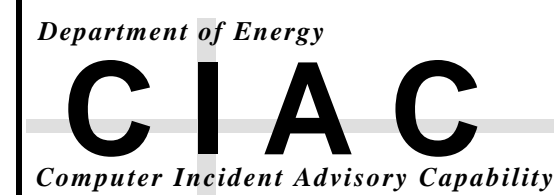

# **Accessing the CIAC Computer Security Archive**

# **CIAC-2302 R.1**

**by the Members of the CIAC Team**

**January, 1995**

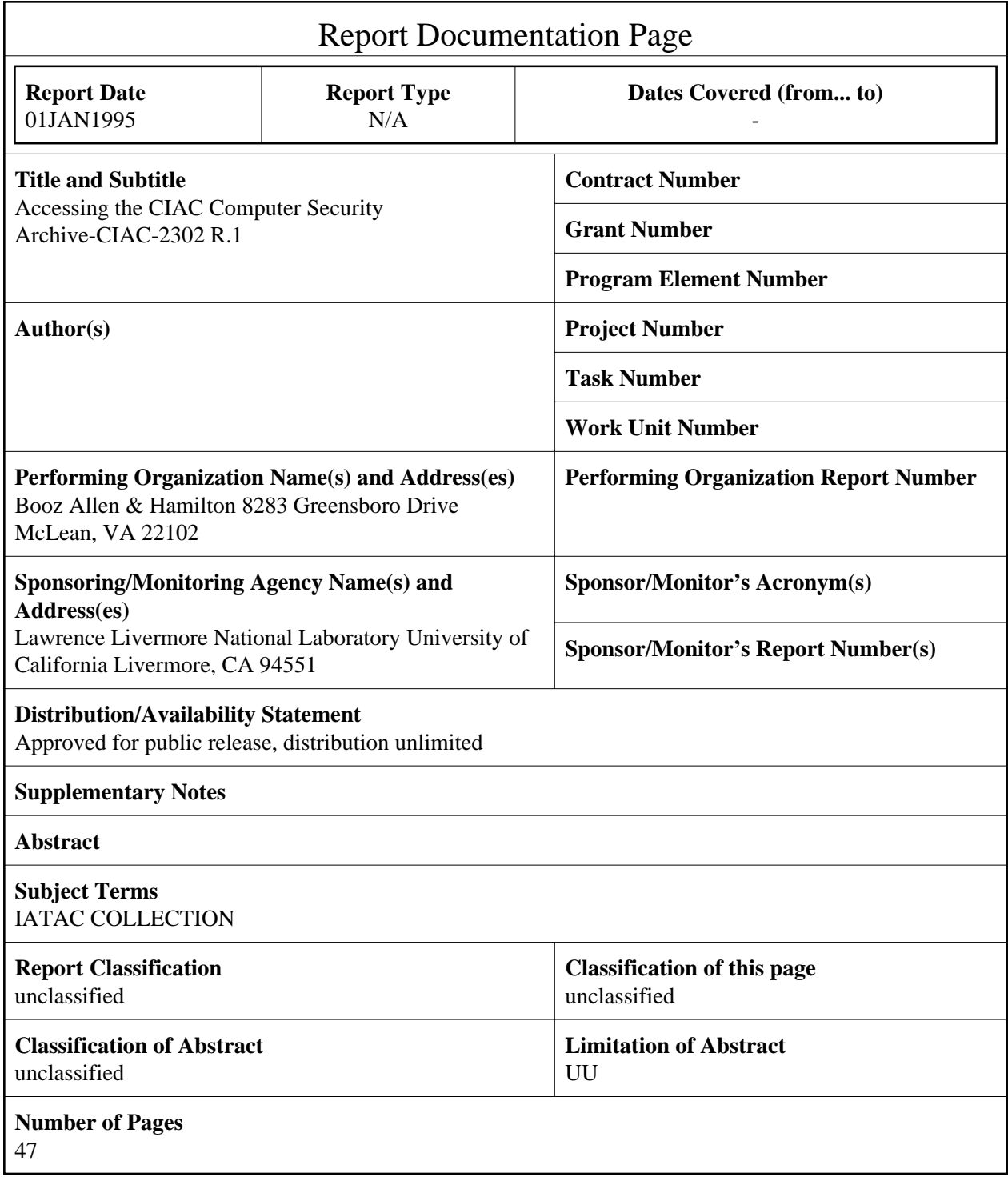

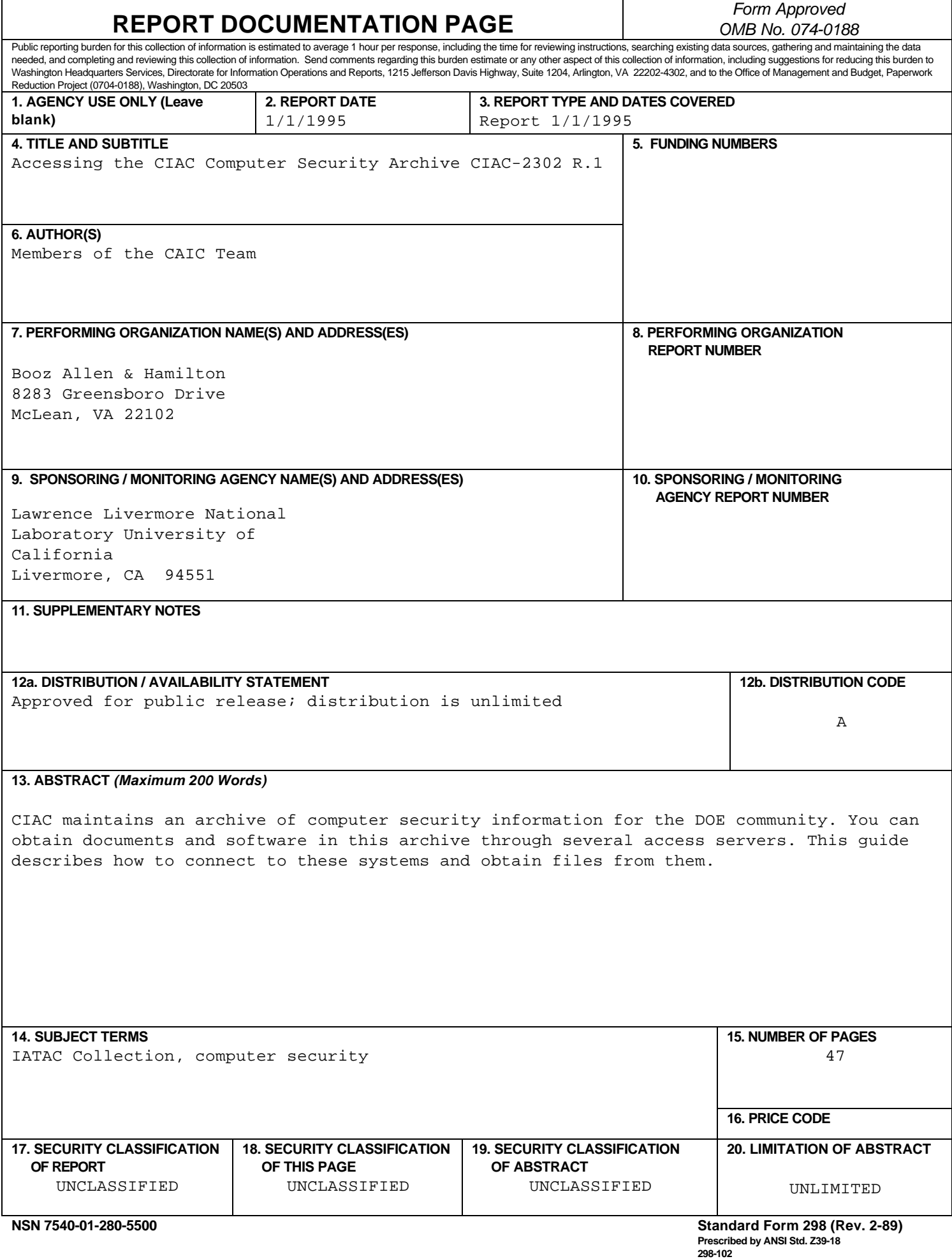

#### **DISCLAIMER**

**This document was prepared as an account of work sponsored by an agency of the United States Government. Neither the United States Government nor the University of California nor any of their employees, makes any warranty, express or implied, or assumes any legal liability or responsibility for the accuracy, completeness, or usefulness of any information, apparatus, product, or process disclosed, or represents that its use would not infringe privately owned rights. Reference herein to any specific commercial products, process or service by trade name, trademark, manufacturer, or otherwise, does not necessarily constitute or imply its endorsement, recommendation, or favoring by the United States Government or the University of California. The views and opinions of authors expressed herein do not necessarily state or reflect those of the United States Government or the University of California, and shall not be used for advertising or product endorsement purposes.**

**Work performed under the auspices of the U. S. Department of Energy by Lawrence Livermore National Laboratory under Contract W-7405-Eng-48.**

# **Table of Contents**

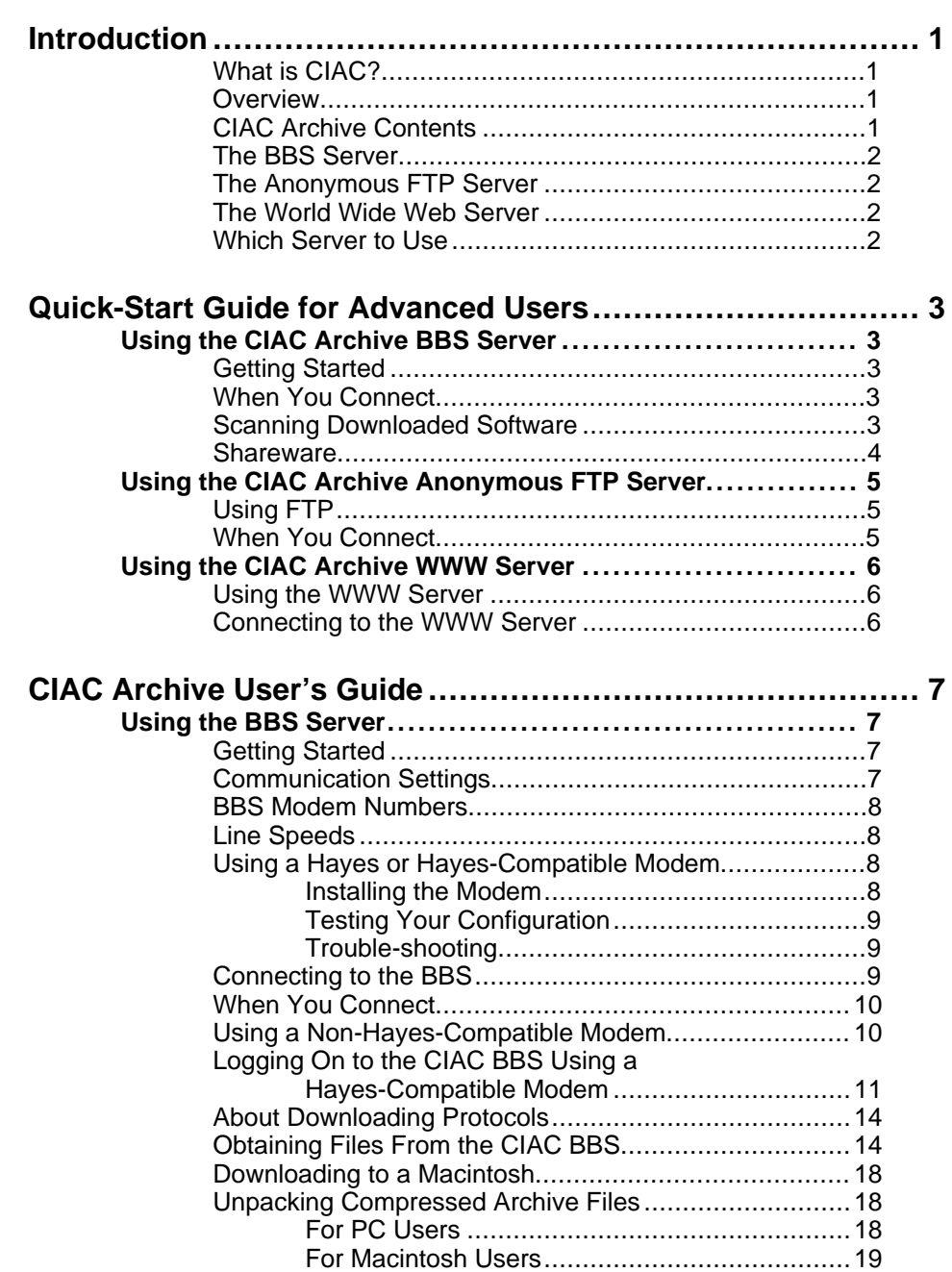

## **Table of Contents,** Continued

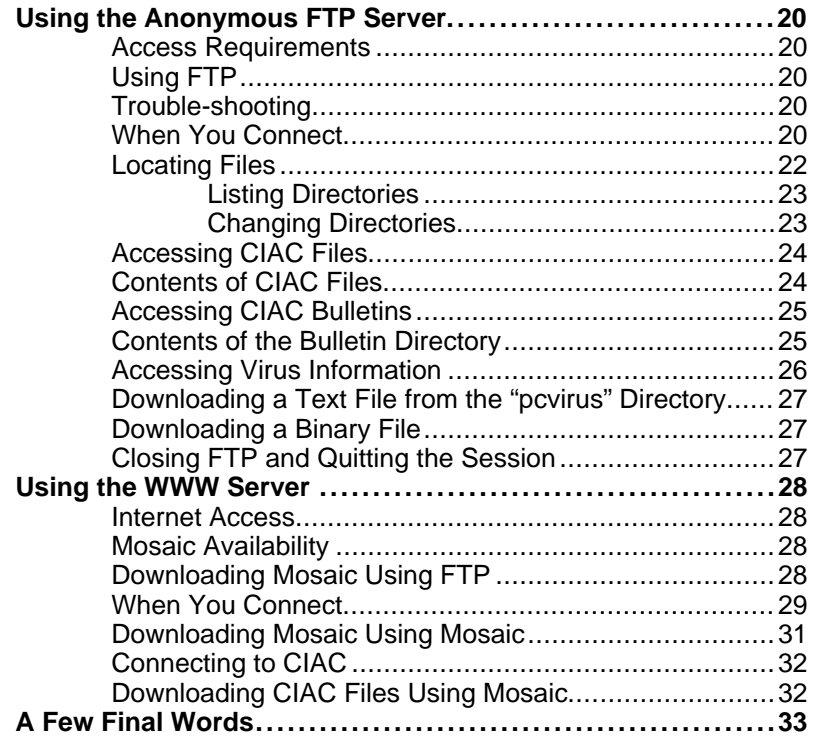

**[Appendix A](#page-42-0) Commands for Hayes and Hayes-Compatible ModemsA-1**

# **Introduction**

<span id="page-8-0"></span>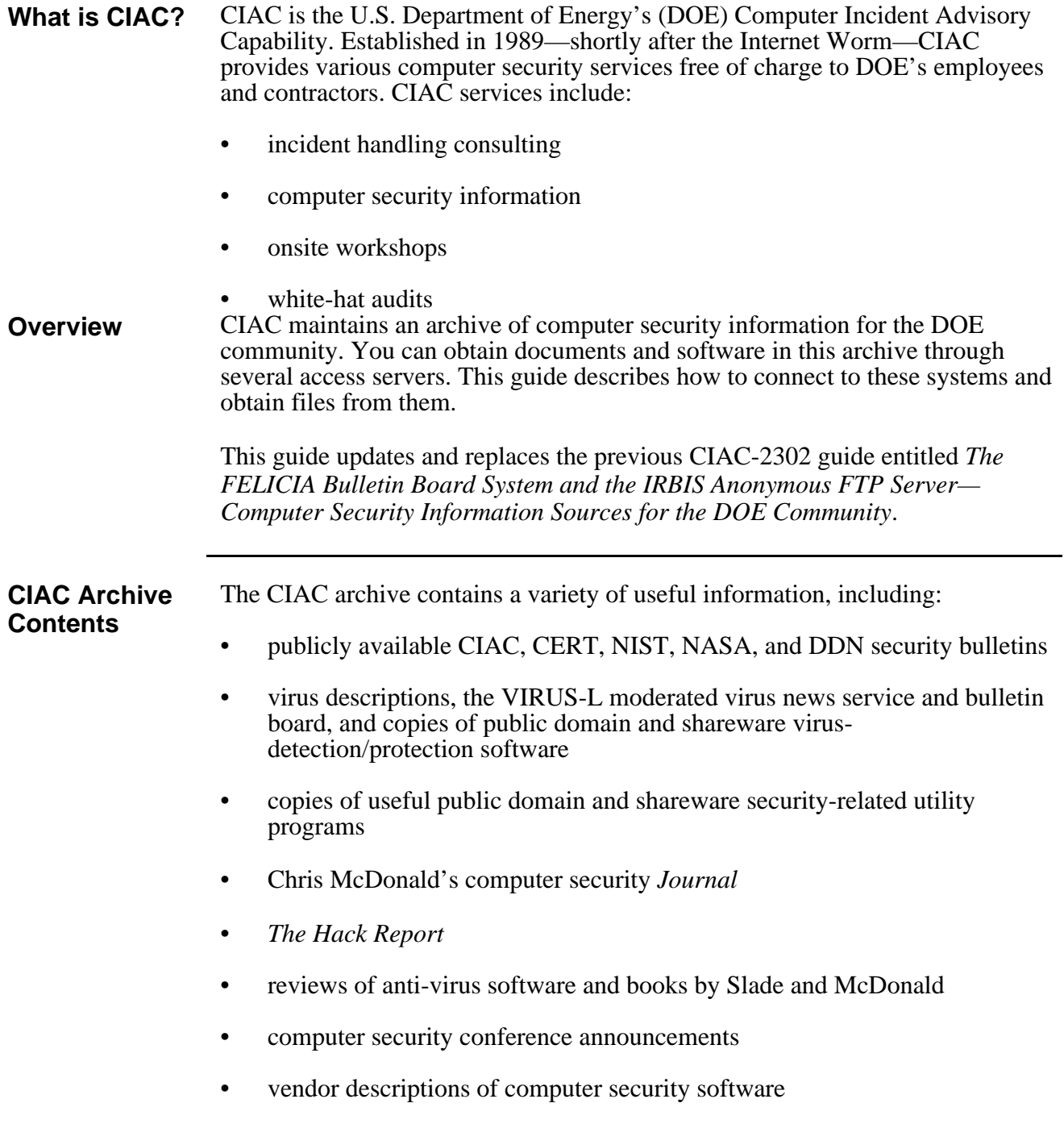

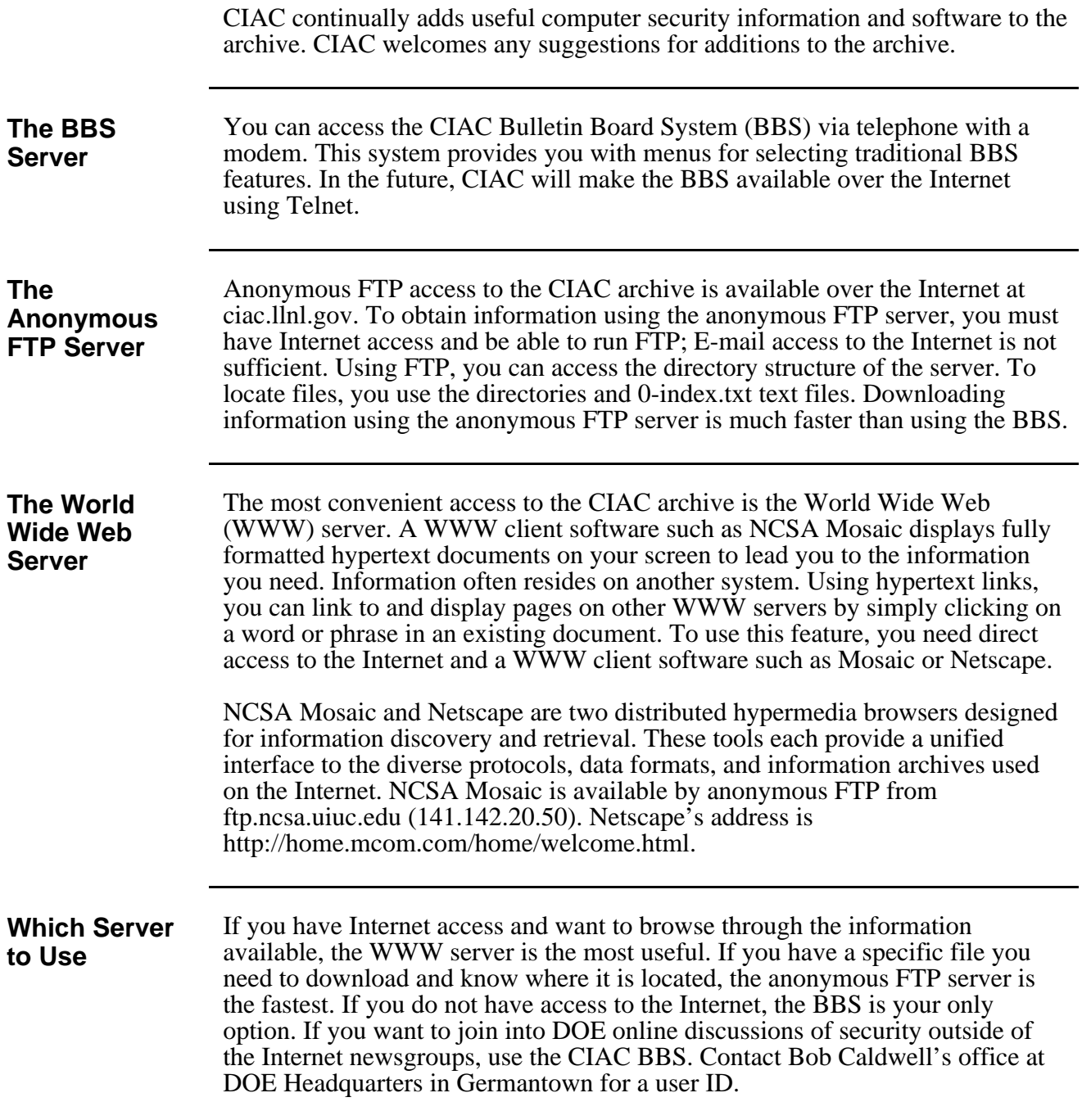

# <span id="page-10-0"></span>**Quick-Start Guide for Advanced Users**

## **Using the CIAC Archive BBS Server**

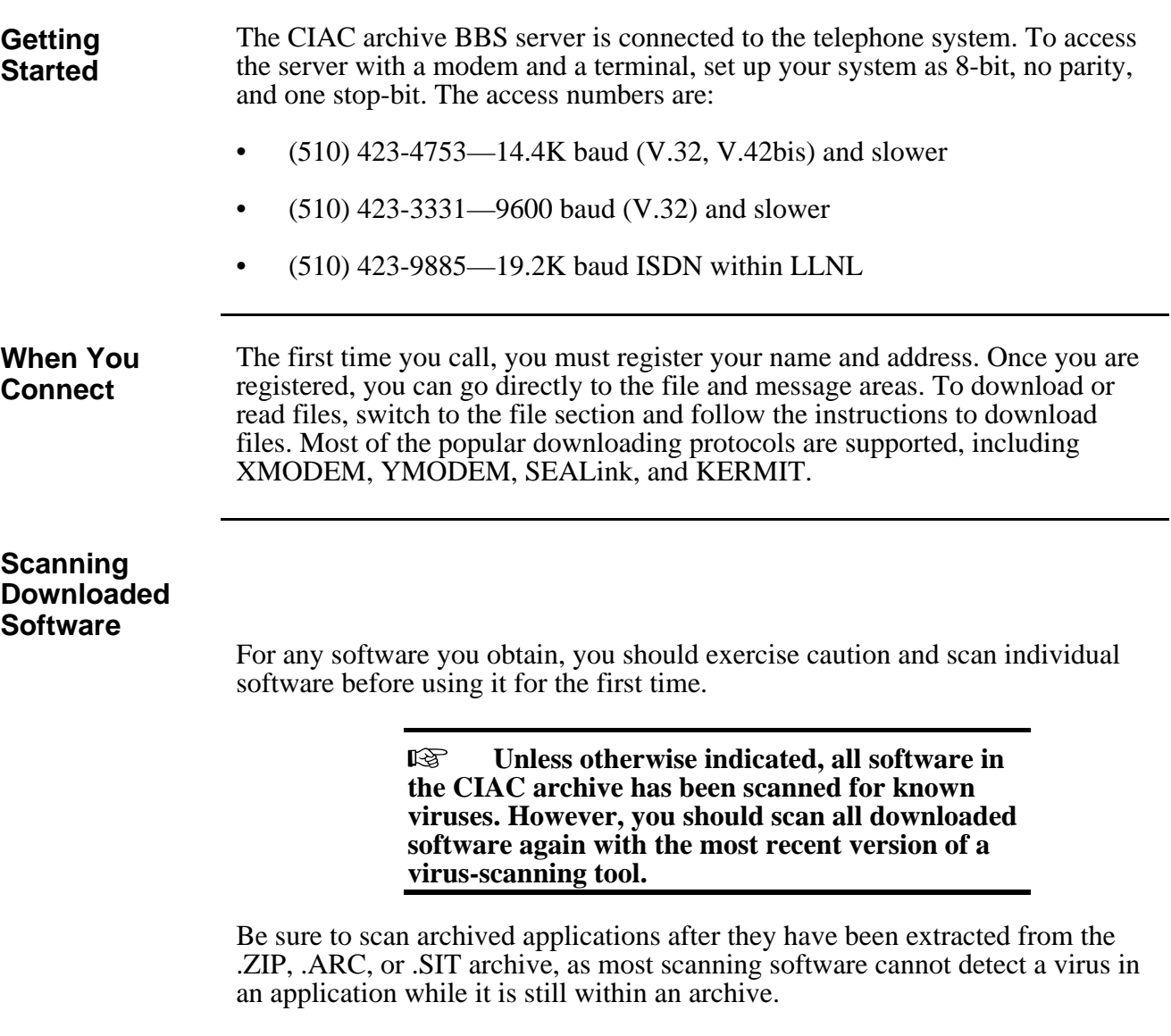

#### **Using the CIAC Archive BBS Server,** Continued

#### **Shareware**

If you are using a shareware package downloaded from the CIAC archive or from any other source, be sure to follow the instructions in the package for compensating the author. The cost is generally minimal (\$10 to \$50) for some very useful applications.

## **Using the CIAC Archive Anonymous FTP Server**

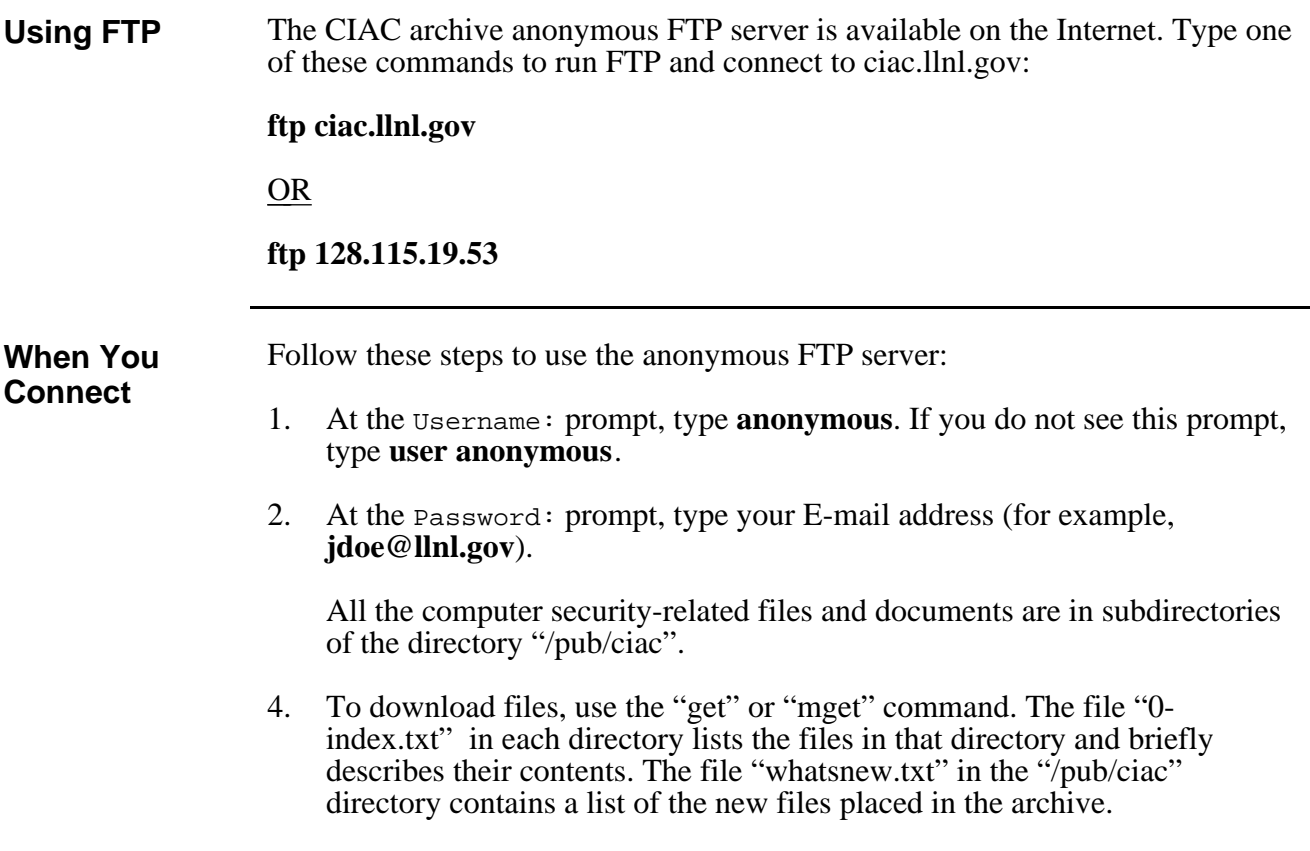

## **Using the CIAC Archive WWW Server**

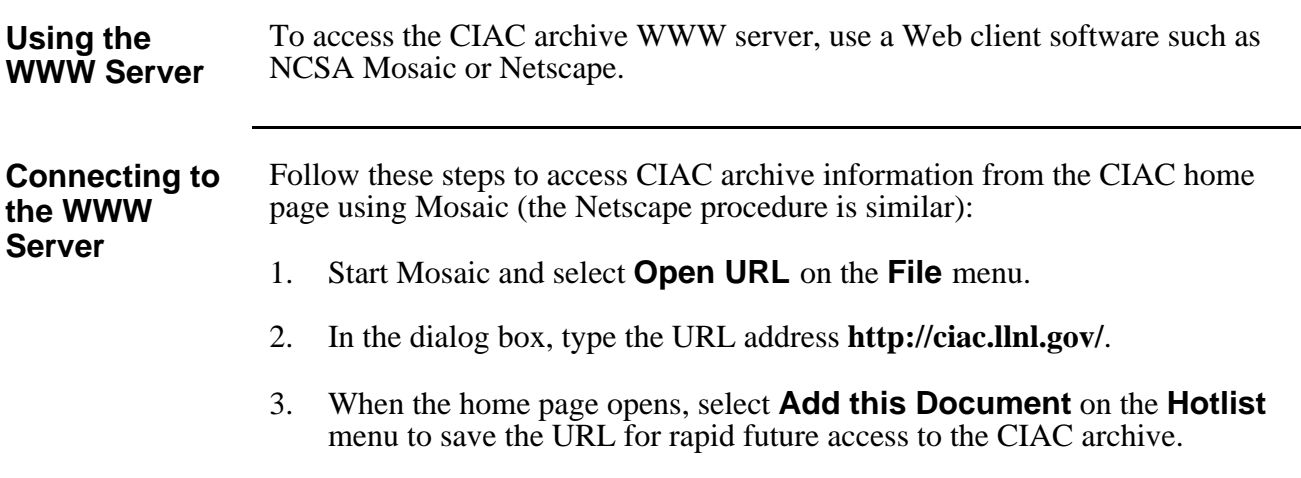

# **CIAC Archive User's Guide**

## <span id="page-14-0"></span>**Using the BBS Server**

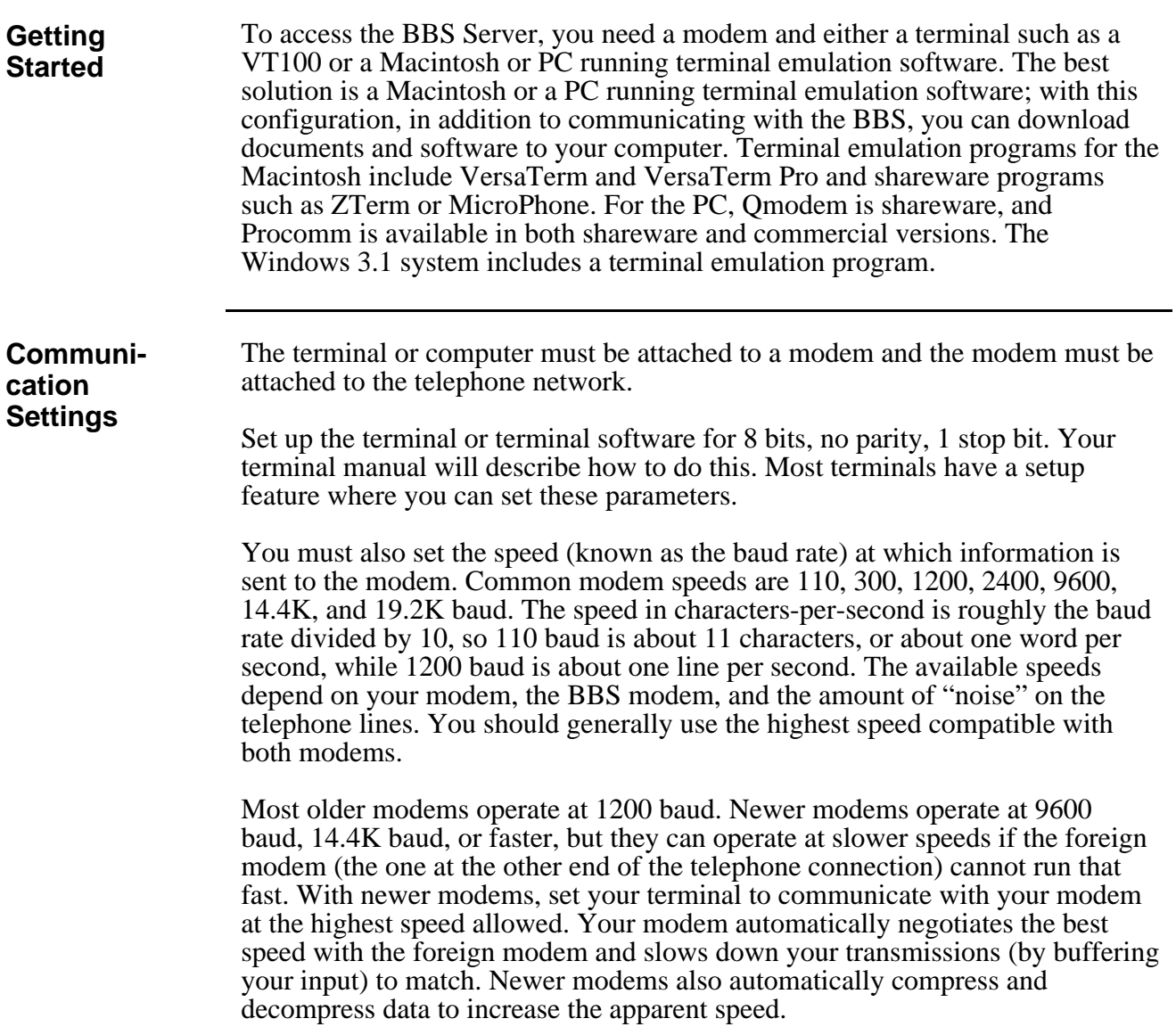

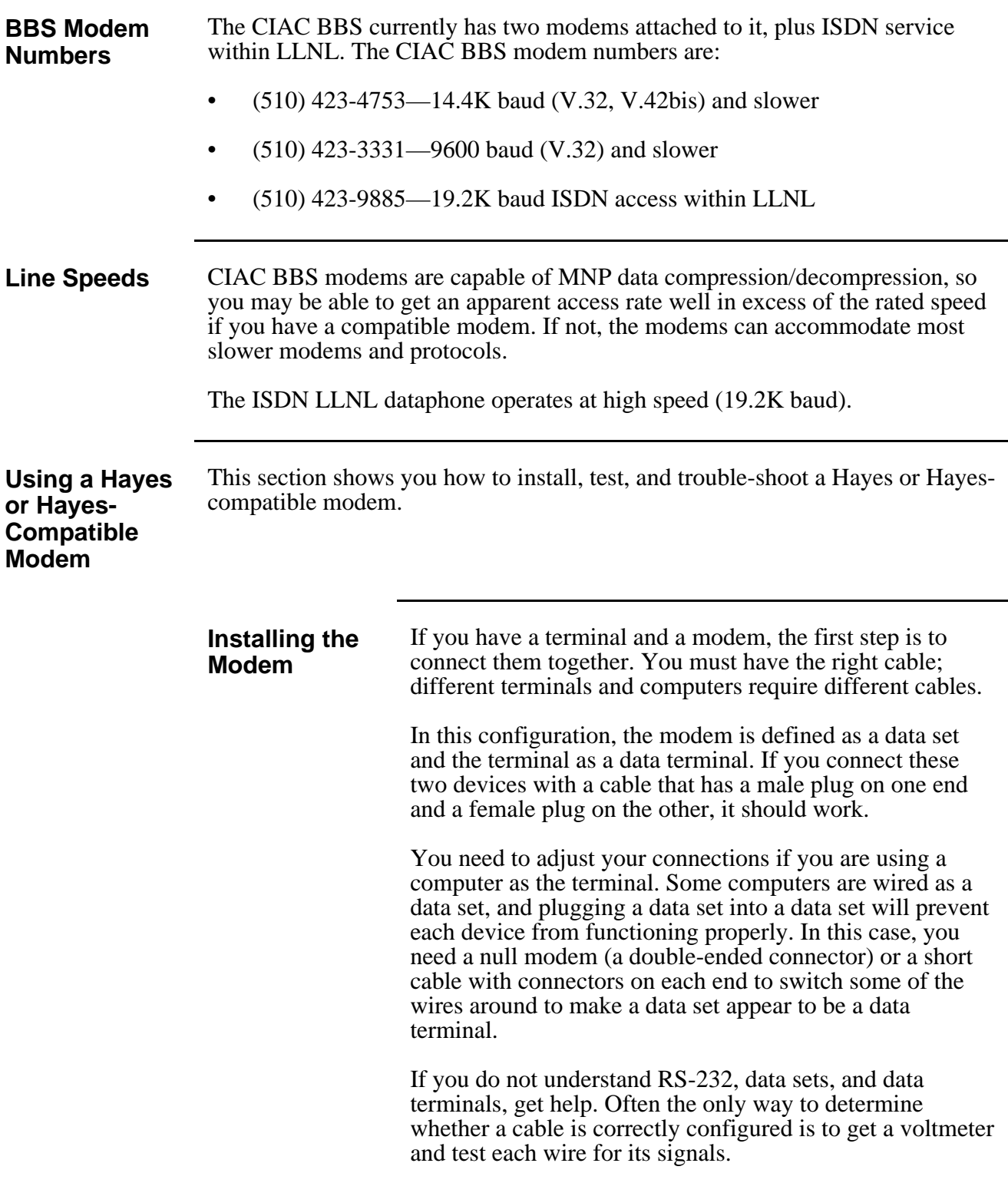

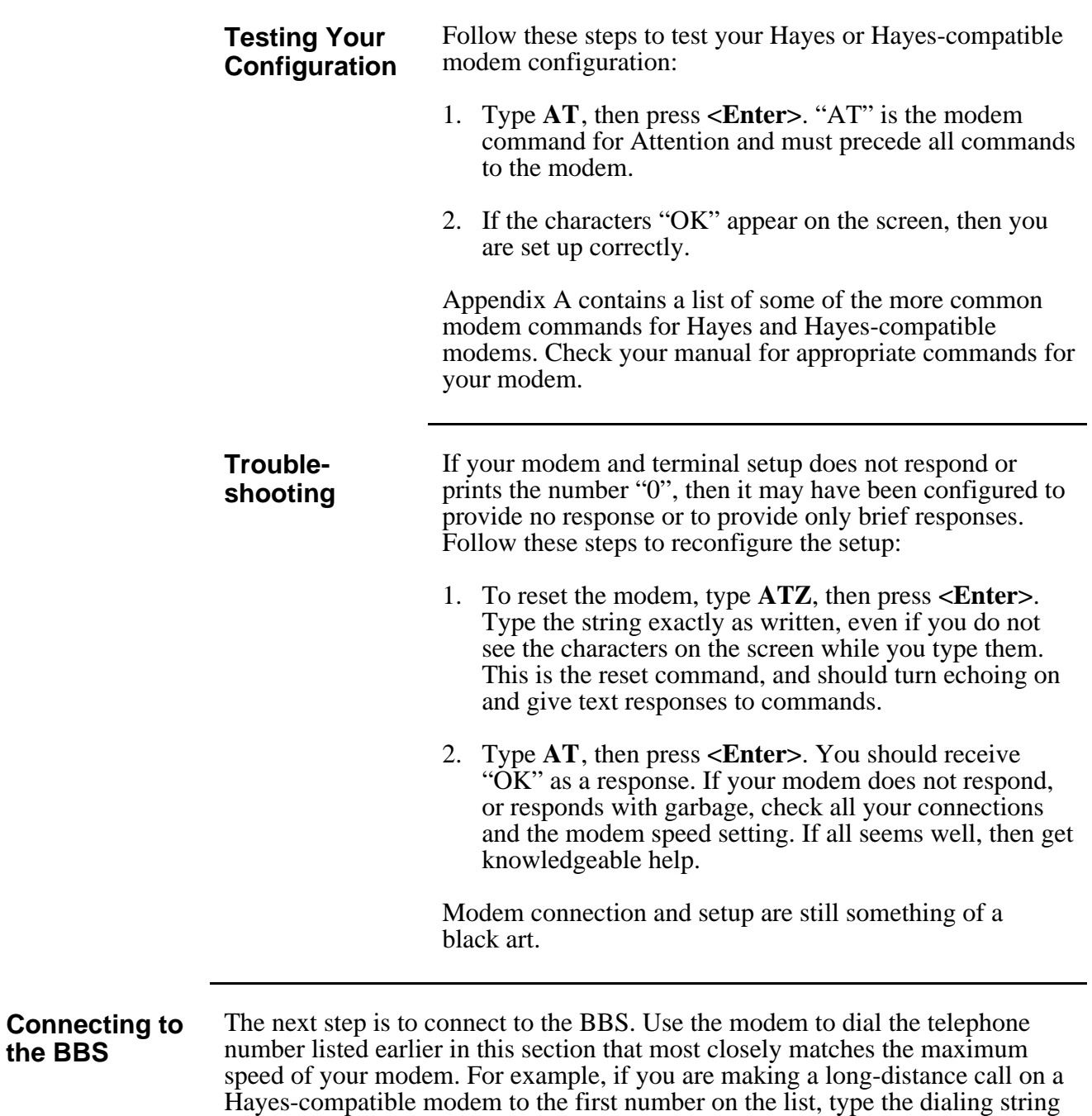

**ATDT 15104234753.**

Most modems are Hayes-compatible; if yours is not, you will have to substitute your modem commands for the commands listed throughout these instructions.

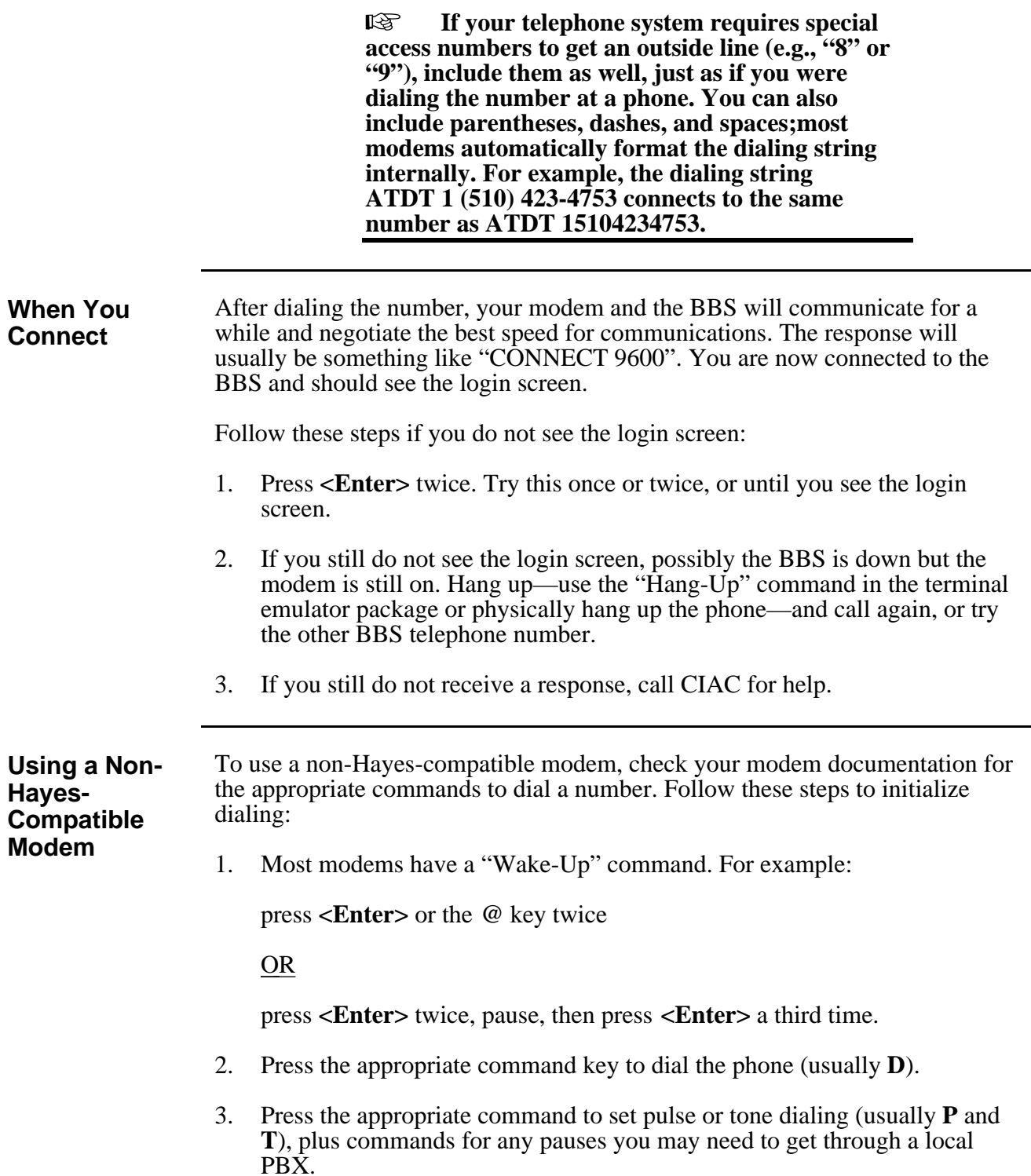

**Logging On to the CIAC BBS Using a Hayes-Compatible Modem**

Follow these steps to log on to the CIAC BBS using a Hayes-compatible modem. This example uses a 9600-baud connection.

1. Connect to your Hayes-compatible modem and type **ATDT94233331**. This string displays:

#### CONNECT 9600

This screen then displays:

WARNING: Unauthorized access to this computer system is prohibited. Violators are subject to criminal and civil penalties.

WELCOME TO THE CIAC BBS

This BBS is run by the Computer Incident Advisory Capability (CIAC). All users must register and truthfully answer the newuser questionnaire.

First Name?

2. Type your first name, then follow the prompts for your last name and your location. Press <Return> after each entry.

> **If this is your first logon, you will be asked** 咚 **to set your terminal type, supply a new password and answer the "New User Questionnaire." Follow the instructions on the screen. You will not see this on subsequent logons.**

The main menu displays:

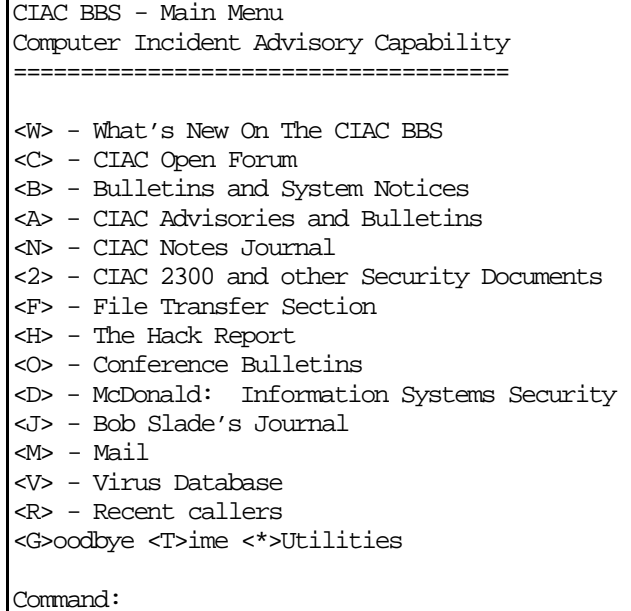

3. Type the letter within the angle brackets to make your selection. The following table lists the menu selections and their contents.

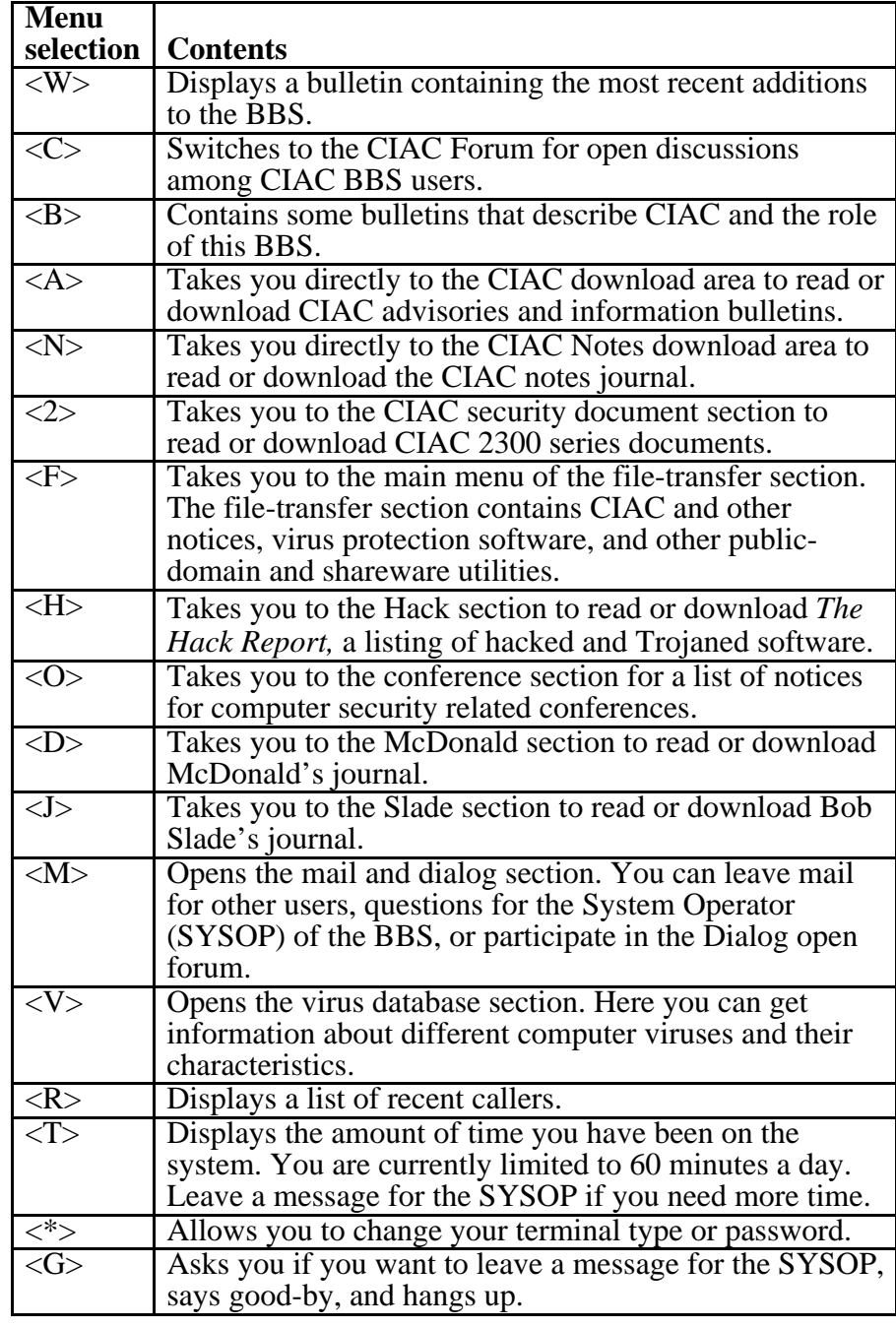

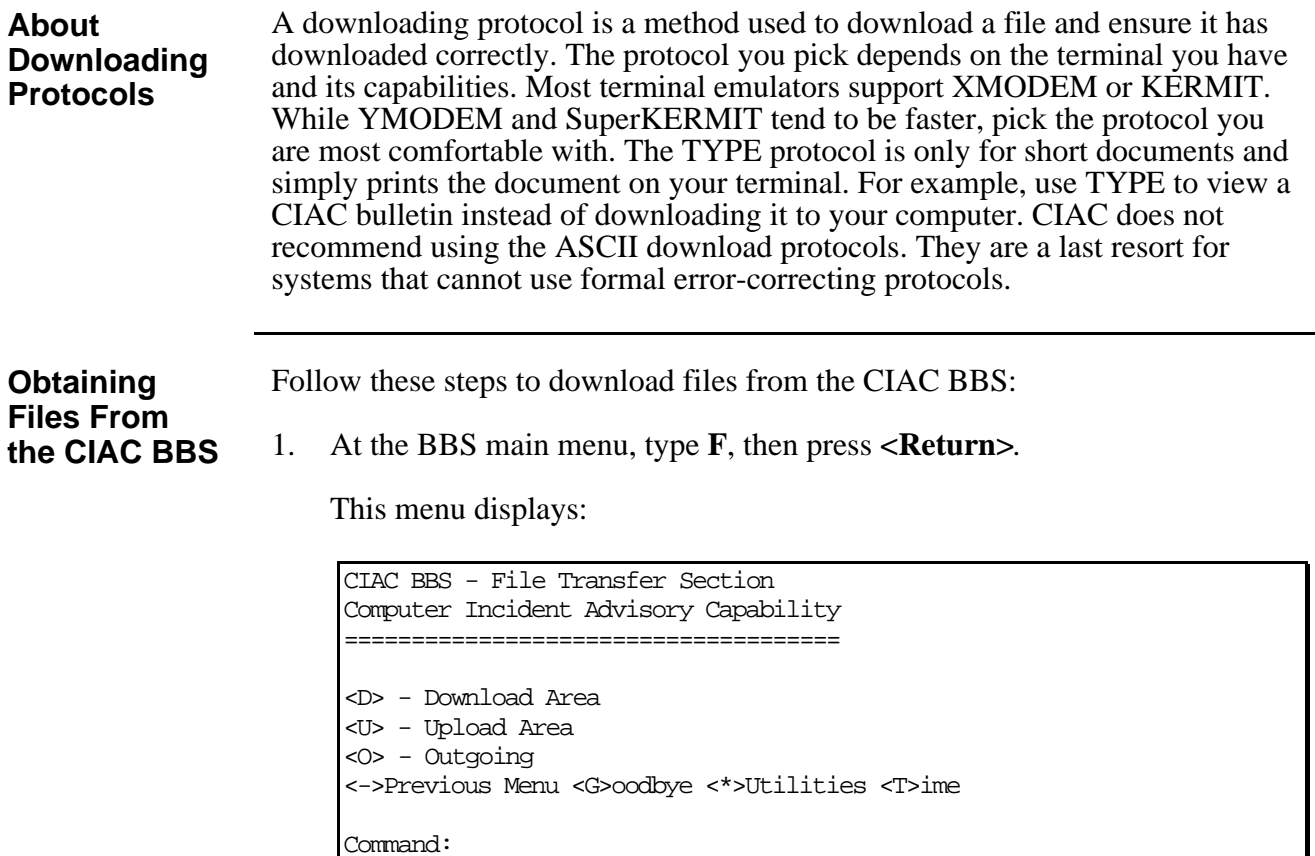

2. Type **D**, then press **<Return>**. This menu for the download section displays:

```
CIAC BBS - File Download Section
Computer Incident Advisory Capability
=====================================
Select A Download Area From the Following List
<M> - Macintosh Files
<H> - Macintosh Utility Programs
<P> - PC files
<A> - Atari Files
<L> - CIAC 2300 and other Security Documents
<K> - The Hack Report
<C> - CIAC Documents
<I> - CIAC Notes
<E> - CERT Documents
<N> - NIST Documents
<D> - DDN Documents
<S> - NASCERT, NASA, SPAN Documents
<T> - ASSIST Documents
<V> - Virus-L Moderated News
<R> - Reviews of anti-virus software
<O> - Other useful stuff
-More-
<->Previous Menu <G>oodbye <*>Utilities <T>ime
Command:
```
3. Type the letter within the angle brackets, then press **<Return>** to make your selection.

> rð. **At any time, press S to stop a listing or press P to pause.**

For example, type **P**, then press <**Return**> to select the next menu for PC files. This screen displays:

Type P to Pause, S to stop listing PC-DOS/MS-DOS VIRUS DETECTION AND PROTECTION FILES The following files and programs are for PC and compatible computers running PC-DOS or MS-DOS. Files with the .TXT extension are simple text files. They can be downloaded with Xmodem, Ymodem or ASCII. Files with the .ZIP extension are .ZIP archives, and must be extracted with PKUNZIP.EXE. PKUNZIP.EXE is in the file PKZ102.EXE, which is a self extracting .ZIP archive. Download these with a binary protocol such as Binary Xmodem or Binary Ymodem. Files with the .ARC extension are .ARC archives, and must be extracted with ARC.EXE. Note that McAfee's software and Hoffman's virus Summary may not be used by any organization without a license. However, they may be used by individuals. Please read the license requirements in the documentation supplied with the software before using it. ------------ New Stuff for PCs ------------ FP-214.ZIP 476162 9-26-94F-Prot antivirus v.2.14 TBAV624.ZIP 270210 9-26-94Thunderbyte antivirus v.6.24 VSUMX408.ZIP 845837 9-26-94Hoffman's Virus Summary 8/94 ... Skipped Lines... <D>ownload, <P>rotocol, <E>xamine, <N>ew, <H>elp, or <L>ist Selection or <CR> to exit:

4. Type the letter within the angle brackets, then press **<Return>** to make your selection. The following table lists the menu selections and their contents.

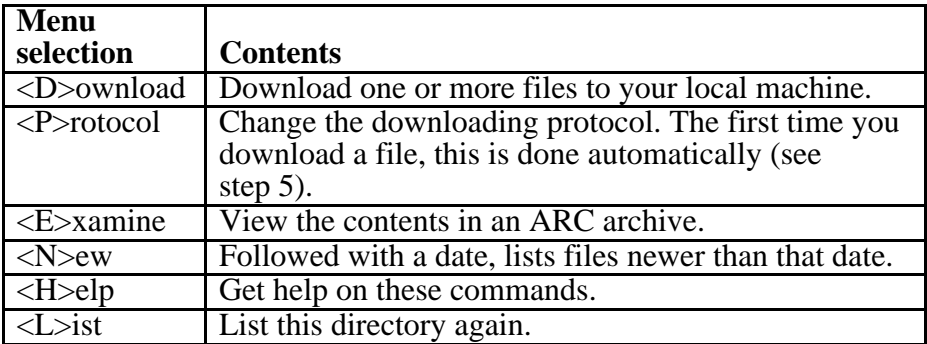

5. Type **D**, then press **<Return>** to download a file. This prompt displays:

File Name?

6. Type the file name for your selection (e.g., **FP-214.ZIP**). The first time you download a file, the protocol menu displays:

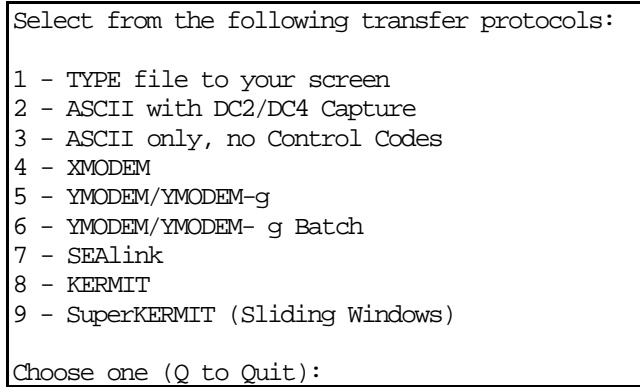

7. Type the number for your selection, then press **<Return>**. This example shows the response for selecting the YMODEM/YMODEM-g Batch protocol for the file FP-214.ZIP:

Protocol=YMODEM File FP-214.ZIP, 466 records Est. Time: 10 mins, 26 secs at 192bps Awaiting Start Signal (Ctrl-X to abort)

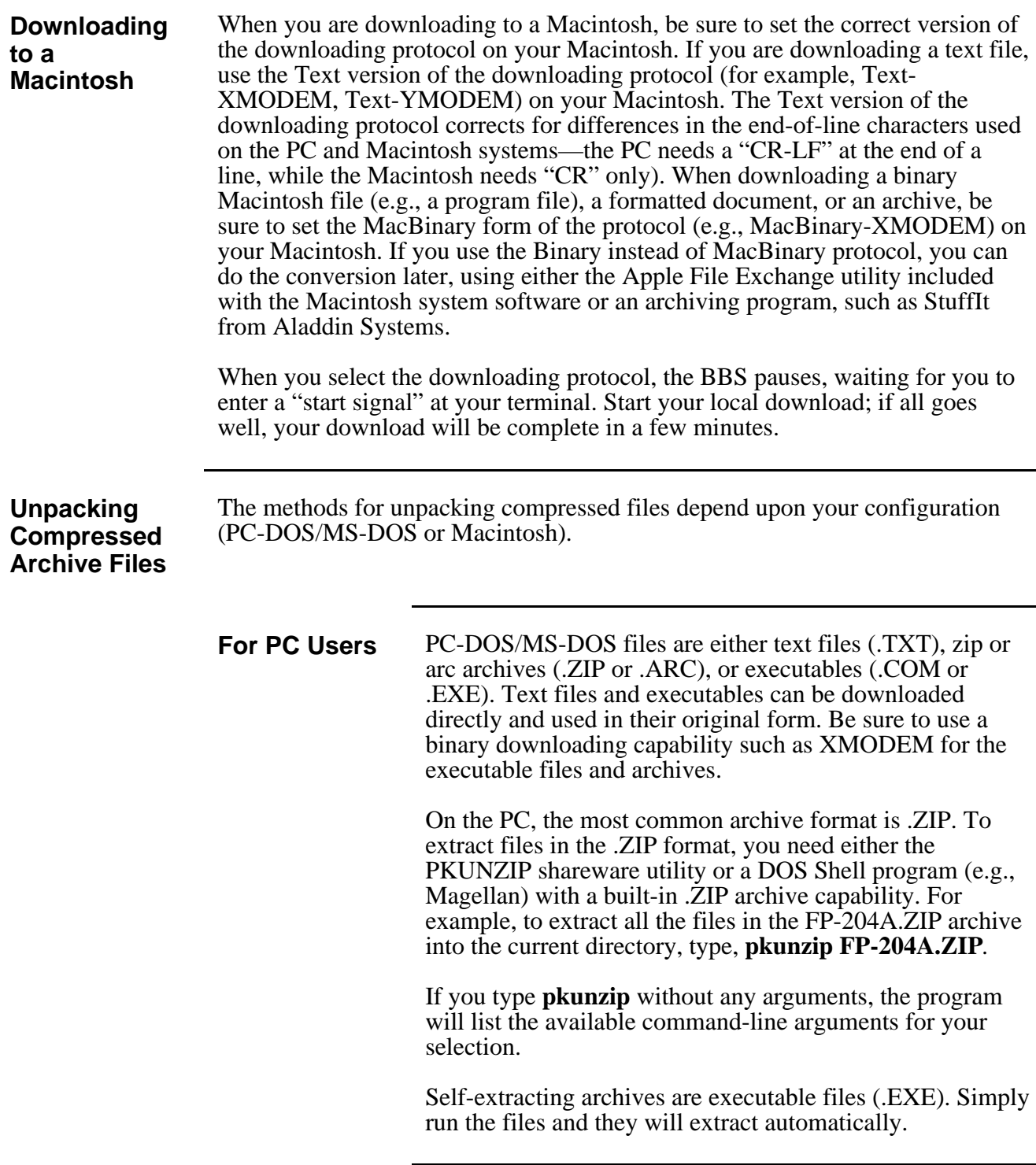

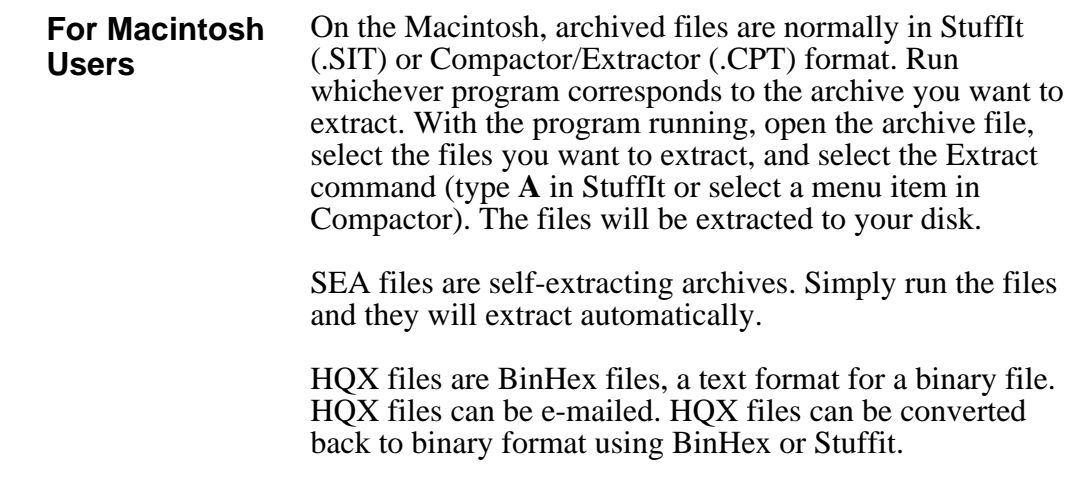

## <span id="page-27-0"></span>**Using the Anonymous FTP Server**

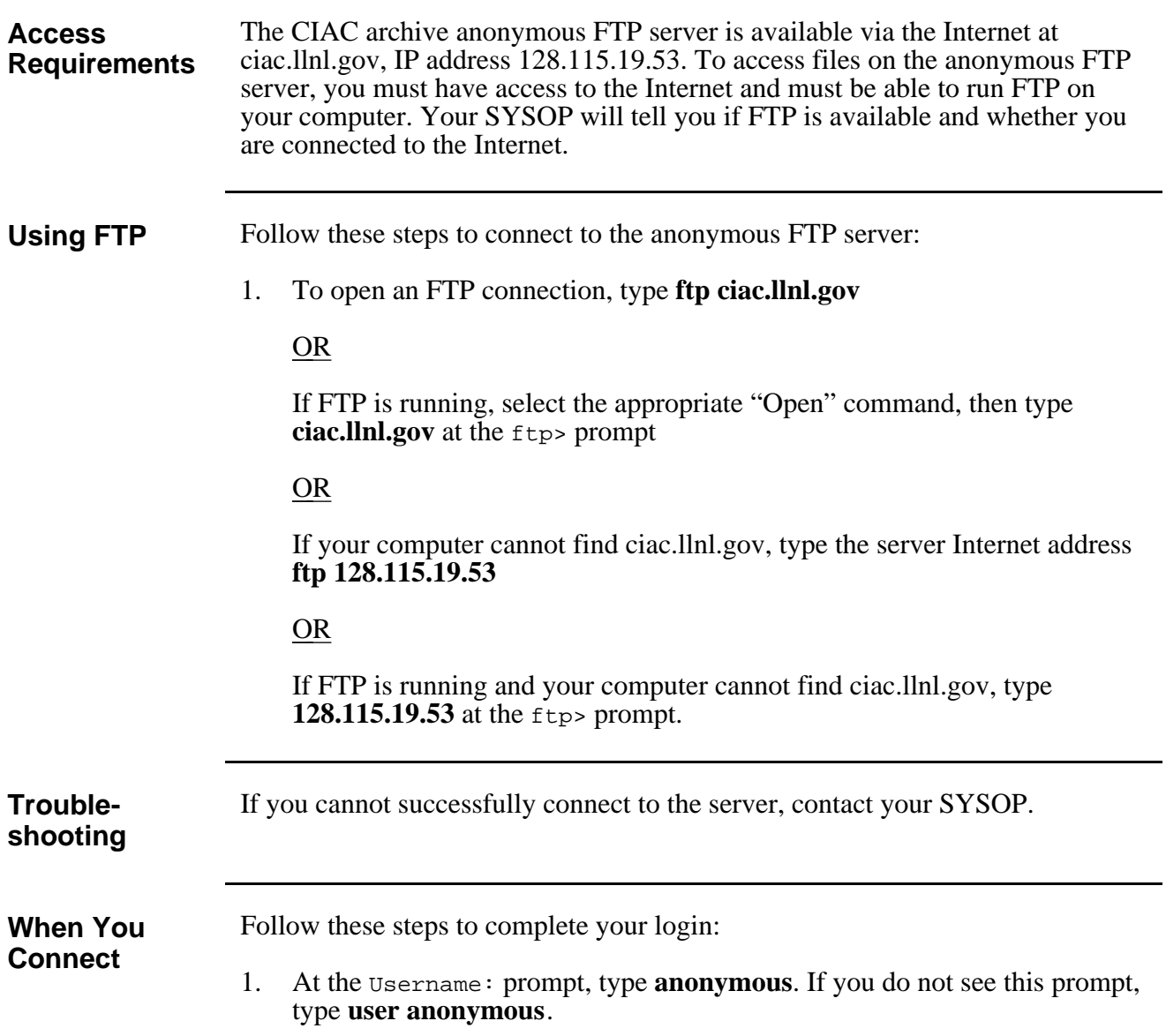

2. At the Password: prompt, type your e-mail address (for example, **jdoe@llnl.gov**). Your password will be hidden. When you connect, this screen displays:

220 ciac FTP server (Version wu-2.4(6) Mon May 2 15:51:50 PDT 1994) ready. user anonymous 331 Guest login ok, send your complete e-mail address as password. 230- 230- This is the Ciac archive, provided and maintained by 230- the Computer Security Technology Center, Lawrence 230- Livermore National Laboratory. 230- 230- All activity is logged with your host name and email address 230- 230- If your FTP client crashes or hangs shortly after login, try 230- using a dash (-) as the first character of your password. 230- 230- Send comments/questions/problems to: ciac@llnl.gov 230- 230- 230 Guest login ok, access restrictions apply.

**Locating Files** The following table lists the commands you can use to move through the directory system and download files:

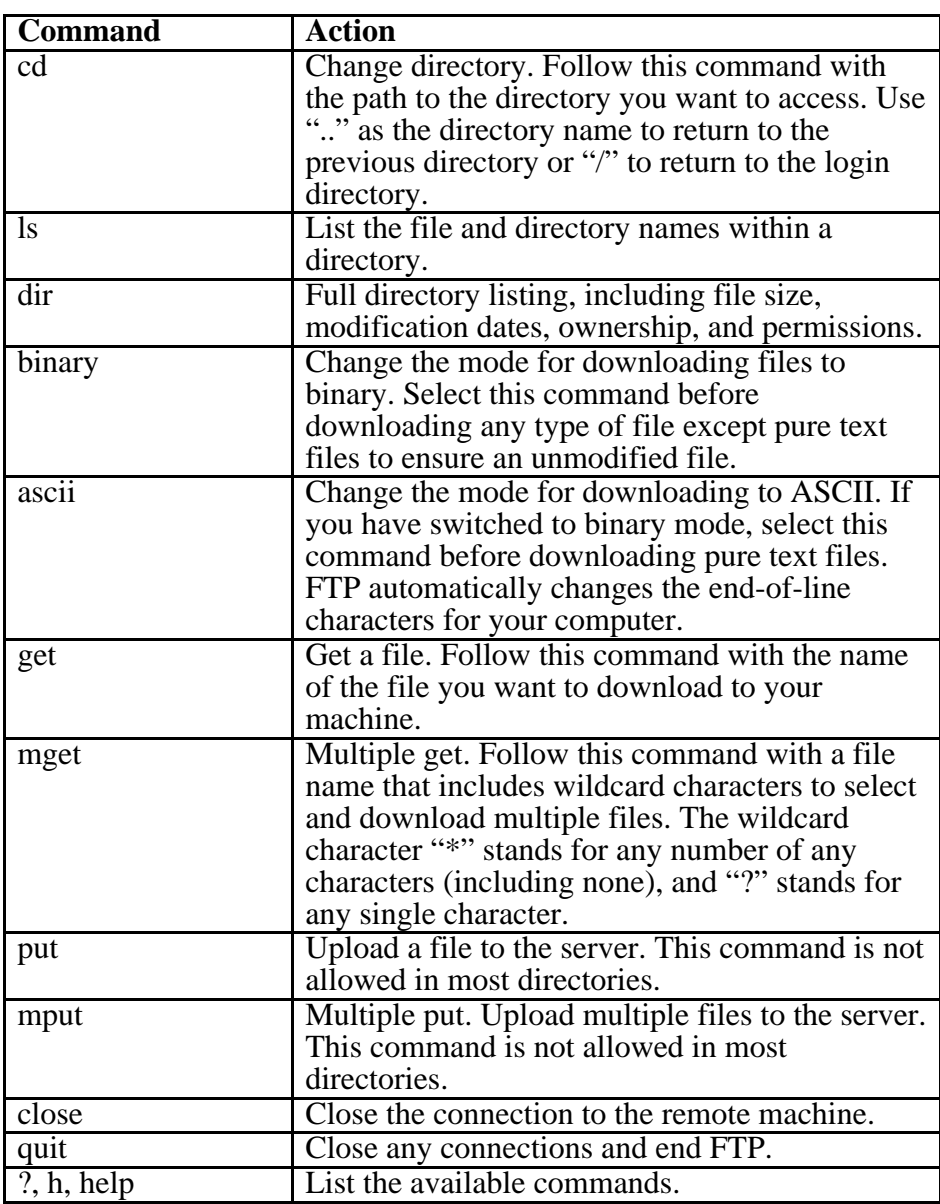

Contact your SYSOP for any additional commands you may require.

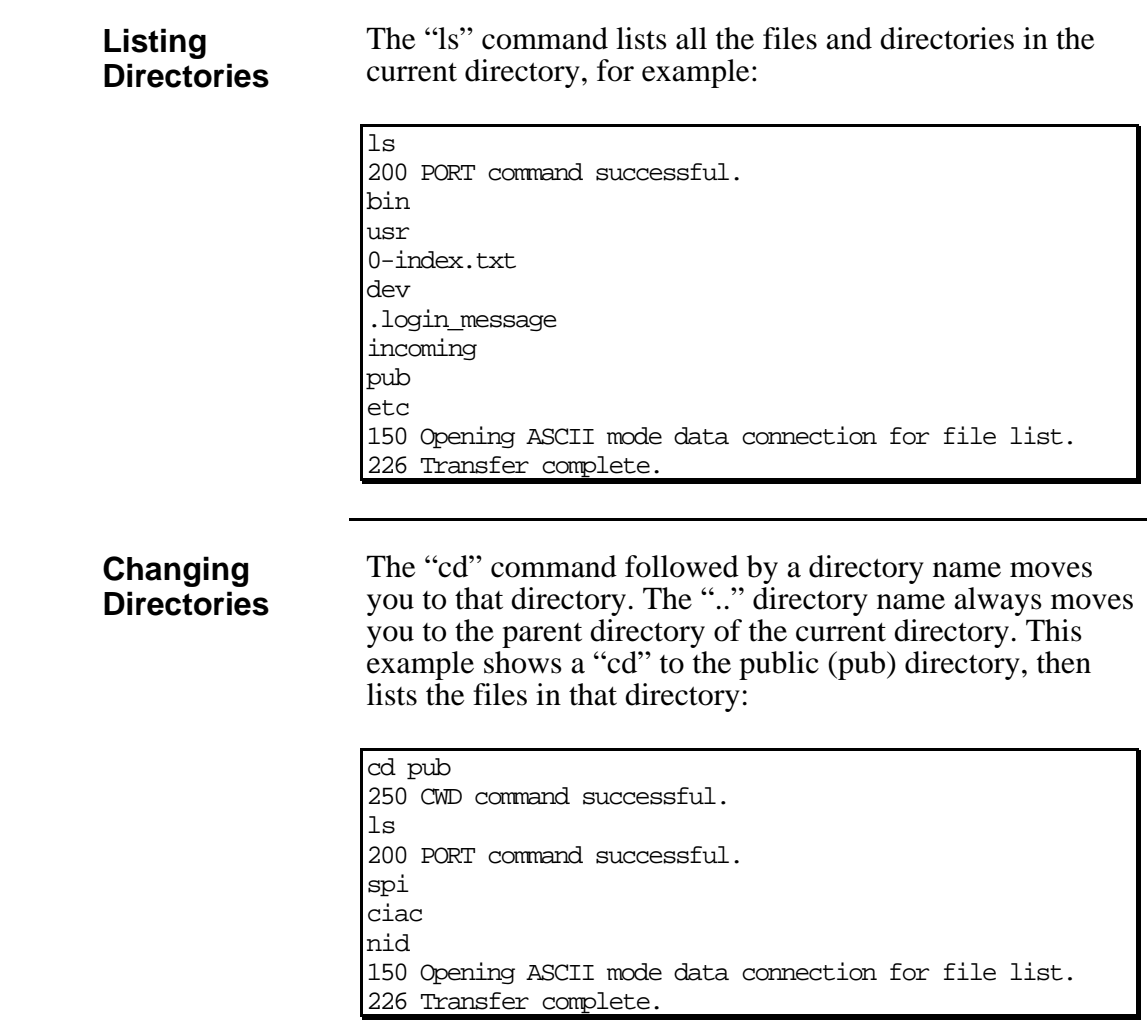

Accessing CIAC This example shows how to change directories to the "ciac" directory and list its **Files** contents:

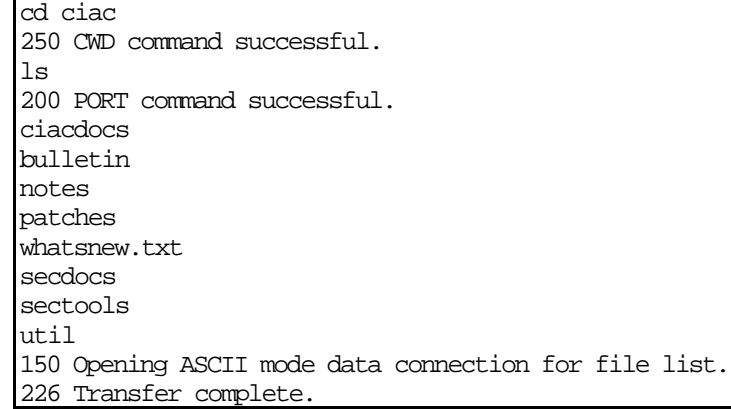

#### **Contents of CIAC Files**

The following table lists the CIAC files and their contents.

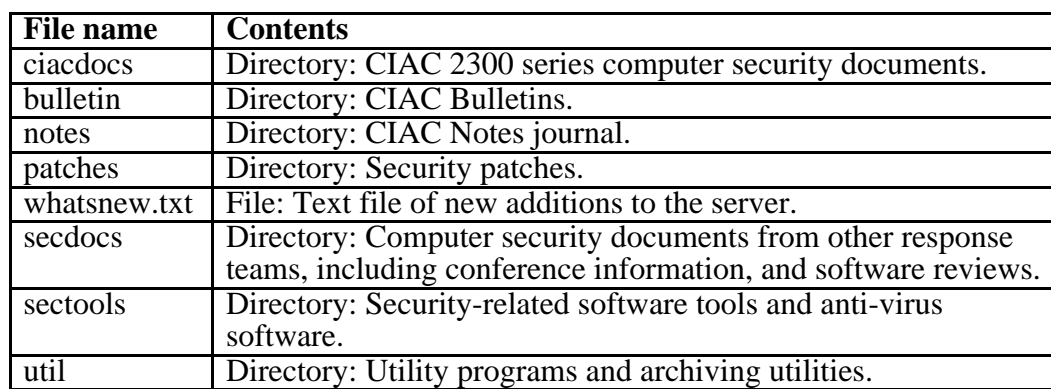

**Accessing CIAC Bulletins**

This example shows how to change directories to the "bulletin" directory and list its contents:

cd bulletin 250 CWD command successful. ls 200 PORT command successful. fy89 a-fy90 b-fy91 c-fy92 d-fy93 e-fy94 f-fy95 xref.txt 150 Opening ASCII mode data connection for file list. 226 Transfer complete.

**Contents of the Bulletin Directory**

Each of the "bulletin" subdirectories contains the CIAC notices for a particular fiscal year. CIAC notices are numbered with a letter followed by a sequence number, where the letter "A" is used for fiscal year 1990, "B" for 1991, and so forth. The document "xref.txt" is a text file containing a cross-reference of CIAC notices, platforms, and problem type. Each directory contains a file named "0-index.txt" containing the name of each notice and its number.

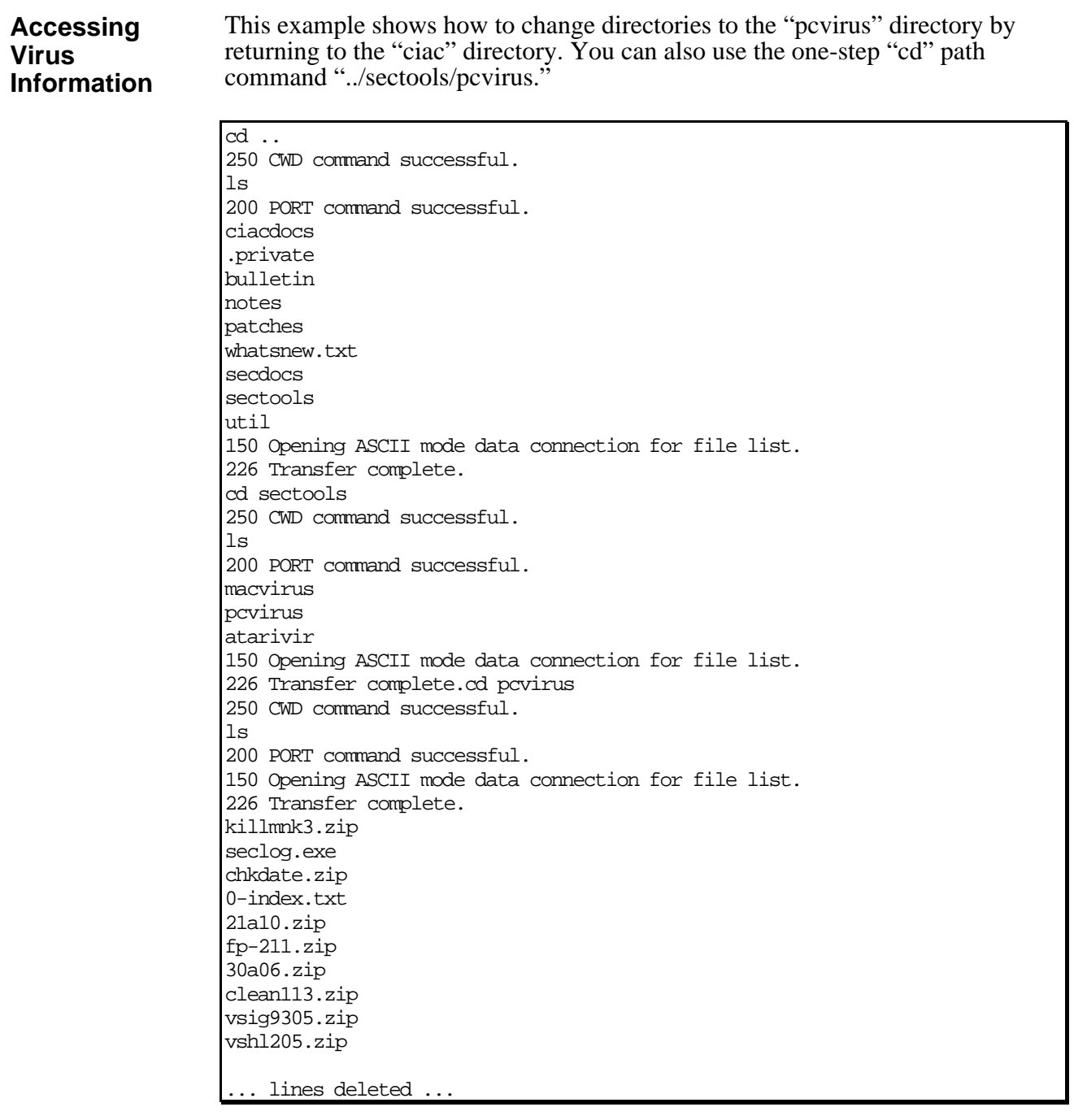

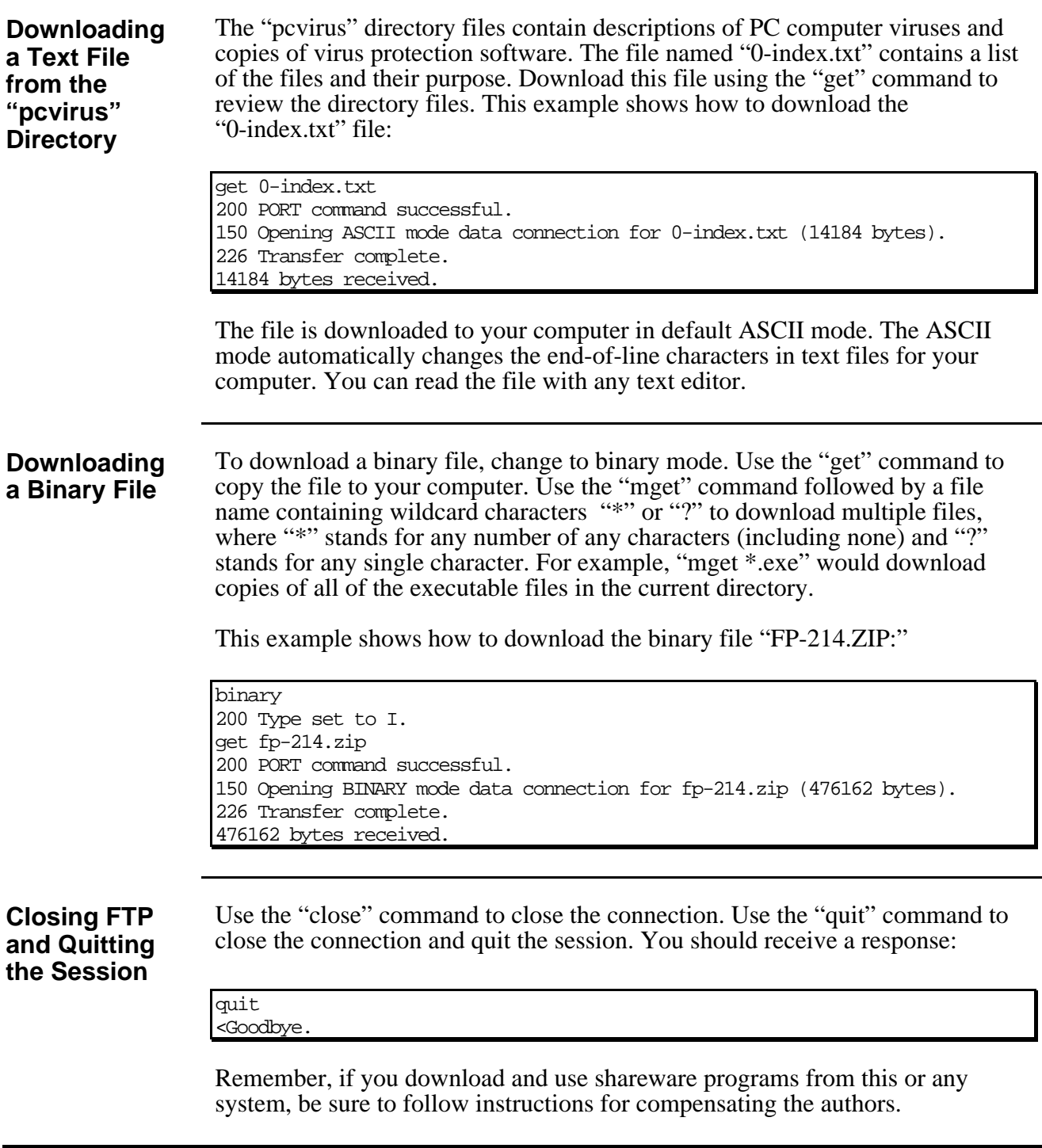

<span id="page-35-0"></span>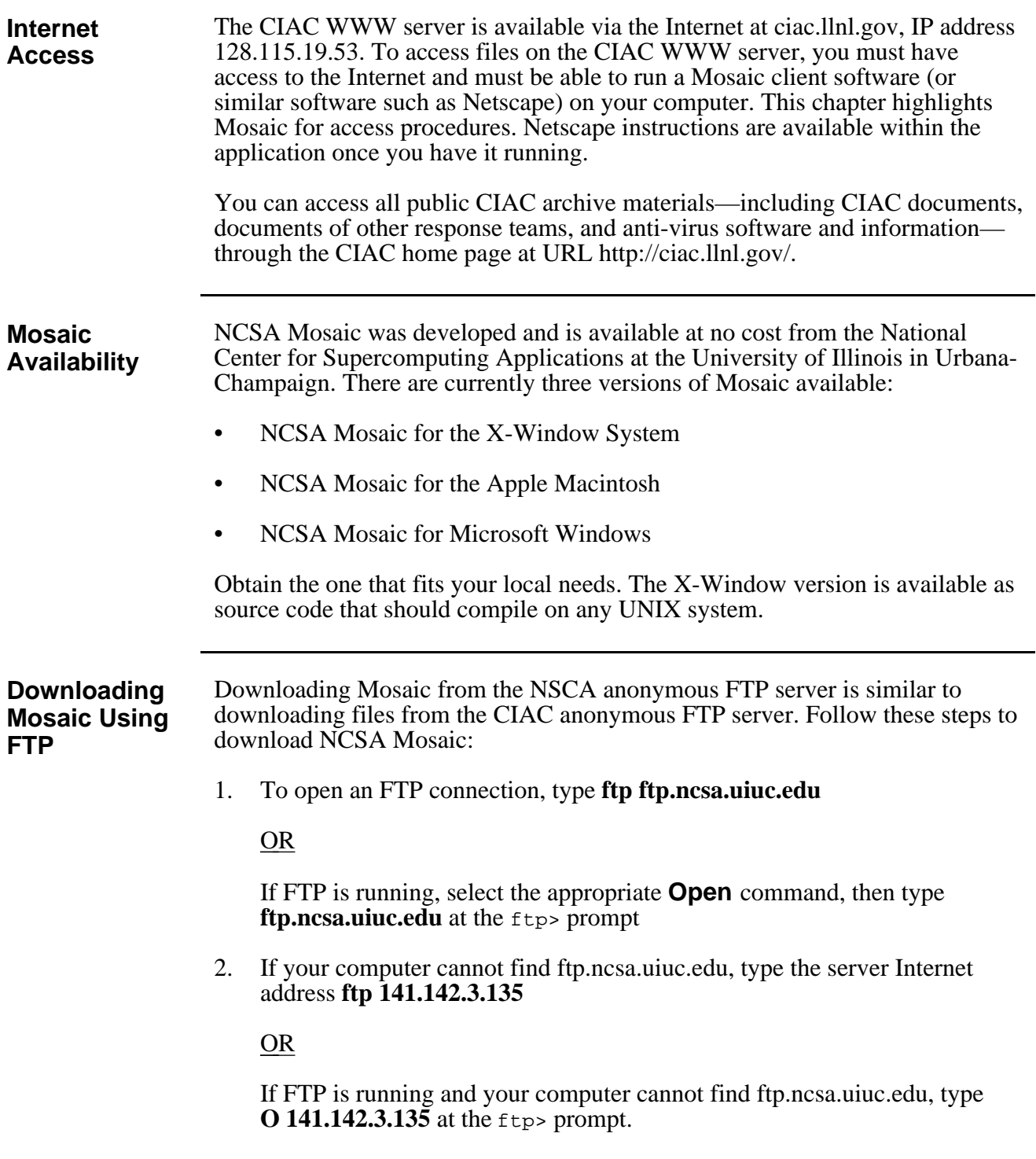

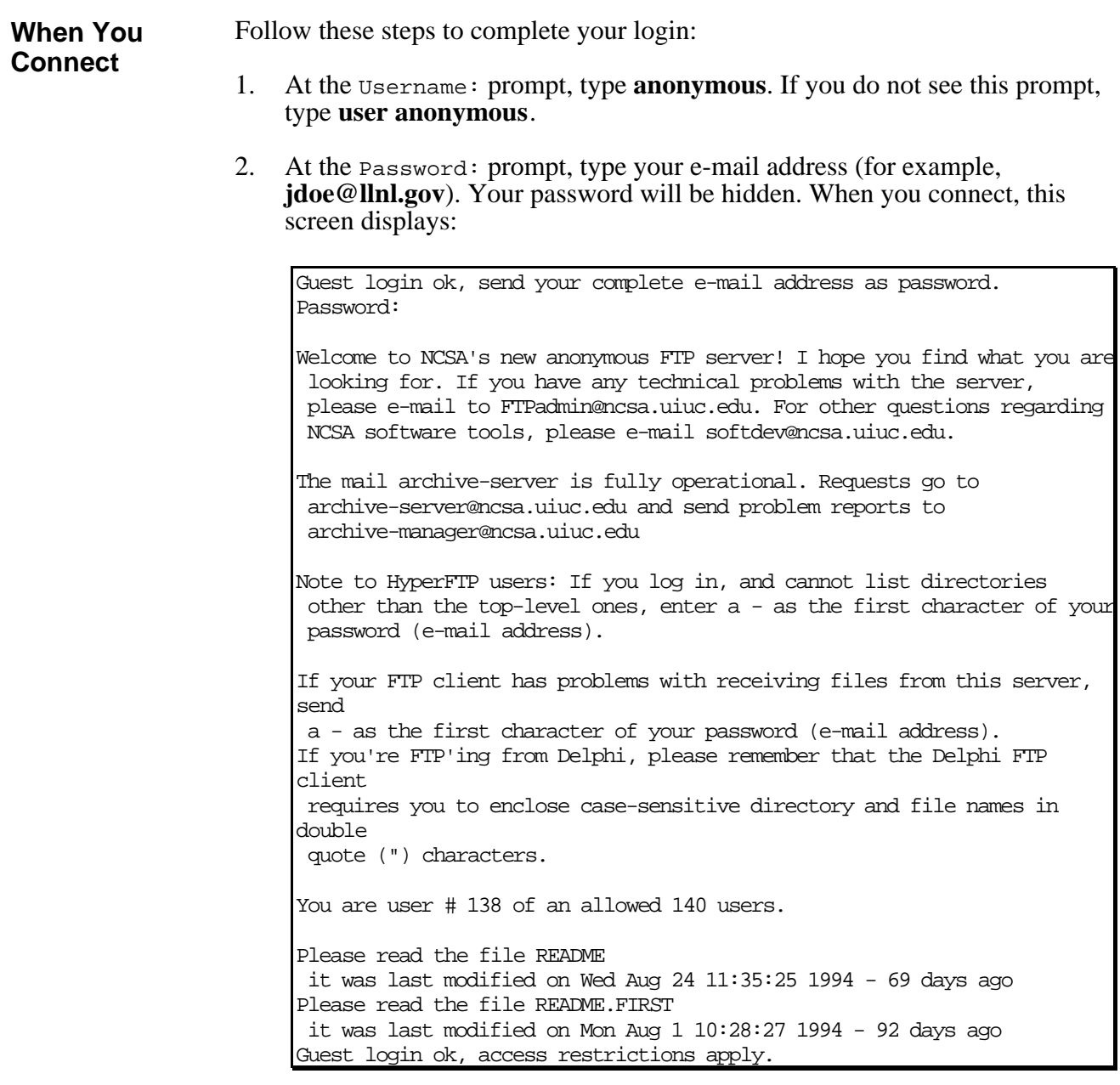

- 3. Type **cd Mosaic** to change to the Mosaic directory.
- 4. Type **ls** to list the directory contents. This screen displays:

```
IDUNNO.NCSA.UIUC.EDU>cd Mosaic
<CWD command successful.
IDUNNO.NCSA.UIUC.EDU>ls
<Opening ASCII mode data connection for file list.
Mac
Windows
Unix
Contrib
Documents
Licensing
Papers
...
<Transfer complete.
```
The Mosaic directory contains subdirectories for the Macintosh, Windows, and UNIX versions of Mosaic.

5. Type **cd** followed by the appropriate subdirectory name to change to the subdirectory, then type **ls** to list the subdirectory contents. This example shows how to download the Macintosh version of Mosaic:

```
IDUNNO.NCSA.UIUC.EDU>cd Mac
<CWD command successful.
IDUNNO.NCSA.UIUC.EDU>ls
<Opening ASCII mode data connection for file list.
.index
Apple
.accountrc
FAQ
...
LocalHome.html
NCSAMosaicMac.103.sit.hqx
copyright
NCSAMosaic.1.0.3.README
QuickStart.Txt
GIFS
Documents
Helpers
NCSAMosaic200A8.README
Related
NCSAMosaic200A8.PPC.hqx
NCSAMosaic200A8.68k.hqx
<Transfer complete.
```
- 6. Select and download one of the current versions of NCSA Mosaic available for the Macintosh:
	- The version with the .PPC extension is for Power PCs.
	- The version with the .68k extension is for 68000-based Macintosh computers.

This example shows how to download version 2.0.0A8.PPC using the "binary" command:

```
IDUNNO.NCSA.UIUC.EDU>binary
Type: Image, Structure: File, Mode: Stream
IDUNNO.NCSA.UIUC.EDU>get NCSAMosaic200A8.PPC.hqx
 To local file: ncsappc.hqx
<Opening BINARY mode data connection for NCSAMosaic200A8.PPC.hqx
(1434176 bytes)
.
<Transfer complete.
```
The file NCSAPPC.HQX is now located on your computer.

- 7. Use BinHex or Stuffit to convert the file from a .HQX file to a selfextracting archive.
- 8. Run the self-extracting archive file to obtain the software.
- 9. Follow the instructions included with the software to install NCSA Mosaic.

#### **Downloading Mosaic Using Mosaic**

If you already have Mosaic on your machine, it can be used to obtain the latest version of the Mosaic software. Follow these steps to obtain the latest version of Mosaic:

1. Start Mosaic and connect to the Mosaic default home page at URL http://www.ncsa.uiuc.edu/SDG/Software/Mosaic/NCSAMosaicHome.html

#### OR

Select **Open URL** on the **File** menu to input the URL address and load the home page.

2. The Mosaic home page displays several hypertext links pointing to the latest software versions. Select the appropriate version and follow the instructions. The software will be automatically downloaded to your computer.

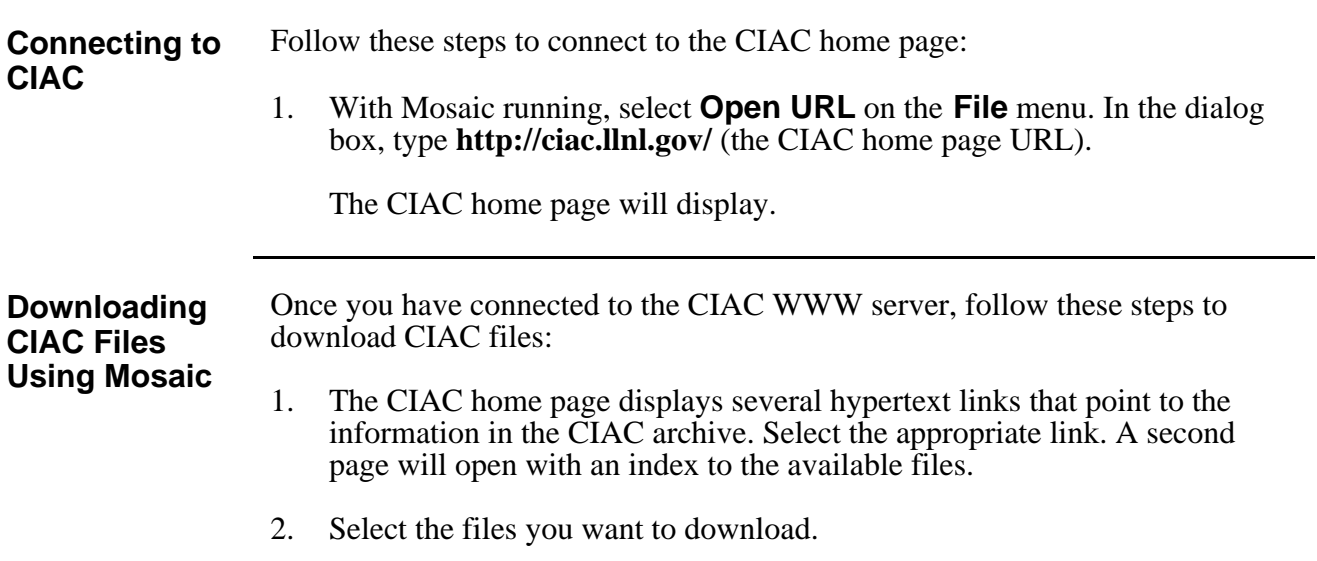

#### <span id="page-40-0"></span>**A Few Final Words**

The CIAC computer security archive servers are supported by CIAC for the U.S. Department of Energy and its contractors. These information servers contain current computer security information and software for all computers, from desktop units through mainframes. Accessing this information is a relatively painless process once your system is correctly set up. Correct setup is especially important for modems and terminals, so get help if you are having problems.

Once your setup is complete, you can connect to one of the servers quickly. With FTP or Mosaic you can download files from ciac. Ilnl.gov in a few seconds with a single command. Downloading from the CIAC BBS is somewhat slower because the files must go over the telephone lines.

If you are experiencing difficulty or suspect there is a problem with one of the servers, please contact CIAC at (510) 422-8193 or send e-mail to ciac@llnl.gov.

# <span id="page-42-0"></span>**Appendix A Commands for Hayes and Hayes-Compatible Modems**

The following table lists commands for Hayes and Hayes-compatible modems.

 $\mathbb{R}$ **Always start a modem command line with the "AT" command.**

咚 **You can then stack several modem commands on one line, for example: "ATL1Q1V0" sends the commands L1, Q1, and V0 to the modem.**

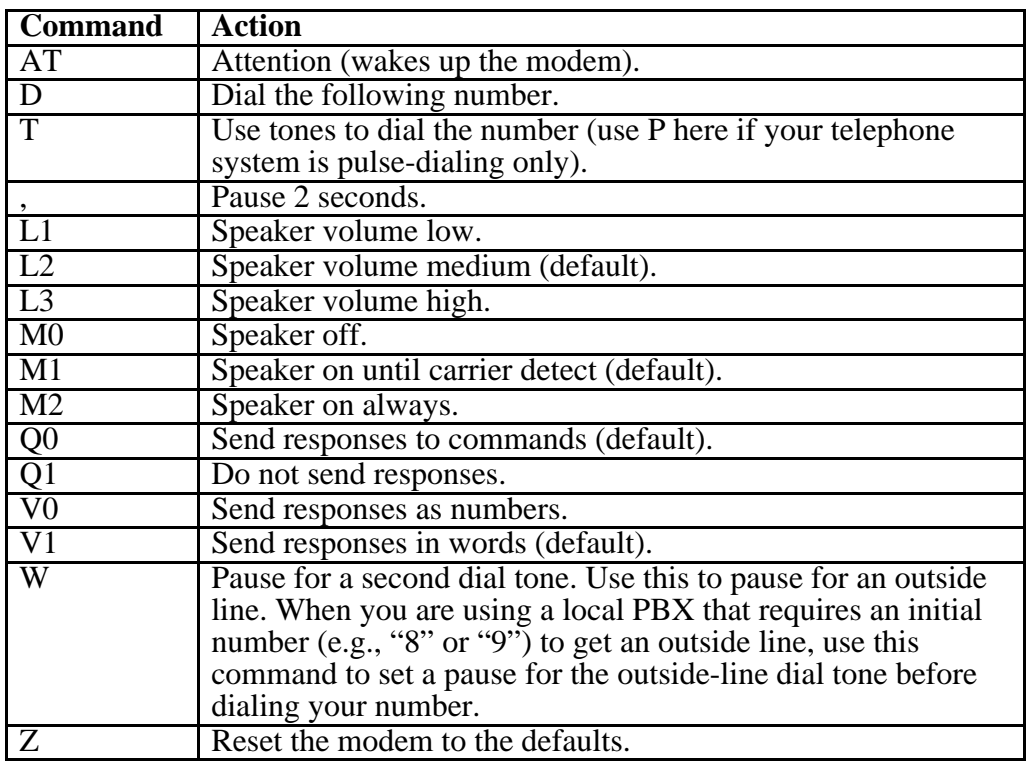

# **Reader Comments**

CIAC updates and enhances the documentation it produces. If you find errors in or have suggestions to improve this document, please fill out this form. Mail it to CIAC, Lawrence Livermore National Laboratory, P.O. Box 808, Mail Stop L-303, Livermore, CA, 94551-9900. Thank you.

List errors you find here. Please include page numbers.

List suggestions for improvement here.

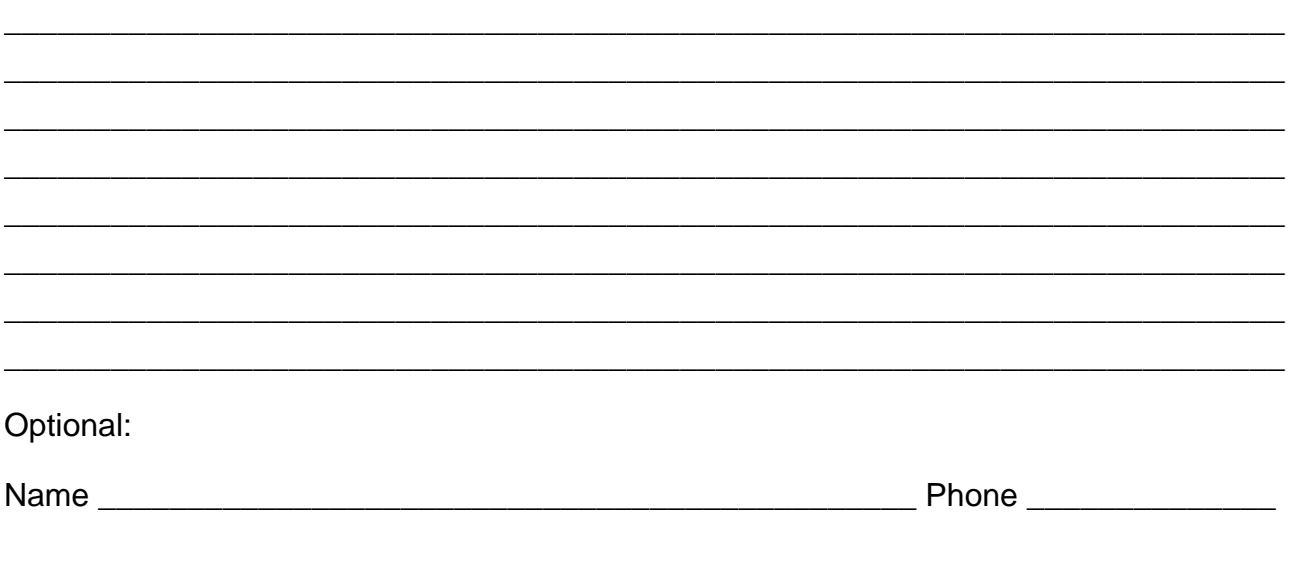

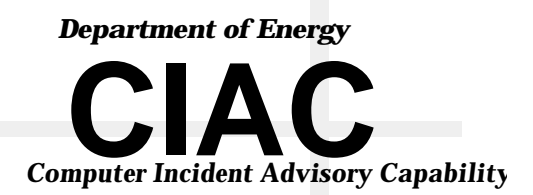